# **PENERAPAN SISTEM RFID PADA APLIKASI MULTIMEDIA INTERAKTIF UNTUK MUSEUM GEOLOGI BANDUNG**

# *APPLICATION OF THE RFID IN INTERACTIVE MULTIMEDIA APPLICATIONS FOR THE BANDUNG GEOLOGY MUSEUM*

# **Farida Yuliani 1, Fery Prasetyanto2, Tafta Zani3**

1,2,3 Universitas Telkom, Bandung

#### **faridayuliani@student.telkomuniversity.ac.id<sup>1</sup> , ferypras@telkomuniversity.ac.id<sup>2</sup> , taftazani@telkomuniversity.ac.id<sup>3</sup>**

#### **Abstrak**

Masih banyak museum yang menggunakan buku atau monitor sebagai media informasi. Karena masih menerapkan buku dan monitor, maka akan timbul masalah yaitu keterbatasan inormasi yang didapatkan pengunung museum. Salah satu teknologi yang dapat digunakan adalah dengan menggunakan teknologi Radio Frequency Identification yang disingkat RFID .Tujuan dari ini adalah menerapkan teknologi RFID kedalam aplikasi multimedia interaktif. Aplikasi ini terdiri dari beberapa tiga bagian, yaitu kartu RFID yang akan digunakan sebagai tag batuan di museum, USB Reader yang digunakan untuk membaca kartu RFID dan aplikasi berbasis intranet yang digunakan untuk menampilkan hasil reader yang di tap ke RFID dibuat menggunakan metode waterfall. Hasil keluaran dari penelitian ini adalah sebuah aplikasi multimedia interaktif berbasis RFID yang berfungsi untuk membantu pengunjung dalam mendapatkan informasi batuan di museum.

#### **Kata kunci : RFID,Metode Waterfall,Multimedia Interaktif**

#### **Abstract**

*There are still many museums that use books or monitors as a medium of information. Because they are still applying books and monitors, there will be problems, namely the limited information obtained by the museum mountaineers. One of the technologies that can be used is to use Radio Frequency Identification technology which is abbreviated as RFID. The purpose of this is to apply RFID technology to interactive multimedia applications. This application consists of three parts, namely an RFID card that will be used as a rock tag in a museum, a USB Reader which is used to read RFID cards and an intranet-based application that is used to display the results of a reader that is tapped to an RFID made using the waterfall method. The output of this research is an interactive multimedia application based on RFID which serves to assist visitors in getting information about rocks in the museum.* 

#### *Keywords: RFID, Waterfall Method, Interactive Multimedia*

## **1. PENDAHULUAN 1.1 Latar Belakang**

Museum Geologi didirikan pada tanggal 16 Mei 1928. Sebagai salah satu monumen bersejarah, museum berada ilmu

pengetahuan. Didalam museum menjelaskan sejarah geologi serta berbagai jenis batuan dan mineral. Informasi batuan alam yang ditampilkan masih dalam bentuk katalog yang statis sehingga kurang menarik bagi pengunjung untuk mengetahui informasi tentang batuan alam tersebut [1].

Namun saat ini sudah muncul teknologi RFID (*Radio Frequency identification*). Merupakan suatu metode identifikasi objek yang menggunakan gelombang radio. Proses identifikasi dilakukan oleh RFID reader RFID transporder (RFID tag). RFID tag diletakkan pada suatu benda atau suatu objek yang akan diidentifikasi. Tiap-tiap RFID tag memiliki data angka data identifikasi (ID *number*) yang unik, sehingga tidak ada RFID tag yang memiliki ID number yang sama [2]. Penggunaan RFID dikarenakan memiliki beberapa kelebihan seperti seperti pemindaian cepat, daya tahan, penggunaan berulang, penetrabilitas, pembacaan tanpa penghalang, kapasitas memori yang besar dan keamanan yang tinggi. Penerapan teknologi saat ini memberi kemudahan untuk mendapatkan kualitas layanan yang baik serta pengembangan efisiensi pekerjaan [3]. Keunggulan pada RFID adalah pembacaan tag tidak perlu kontak langsung dengan reader dan penempatan tag tidak perlu presisi. Sebaliknya pada barcode, pembacaan kartu dilakukan secara optik, sehingga perlu kontak langsung dengan reader [4].

Dalam tugas akhir ini akan dibuat aplikasi multimedia interaktif berbasis RFID untuk media informasi di museum. Pelayanan ini dapat mempermudah pengunjung untuk mendapatkan informasi. Hal ini berkaitan dengan masih digunakannya buku dan monitor sebagai media informasi.

### **1.2 Rumusan Masalah**

Adapun yang menjadi isi dari sub bab ini adalah sebagai berikut :

- 1. Bagaimana merancang dan membuat AR untuk Museum Geologi berbasis RFID?
- 2. Bagaimana cara menerapkan RFID pada aplikasi multimedia interaktif ?
- 1.3 Tujuan
- 1. Menjadikan sebagian dunia virtual dan nyata sebagai antarmuka yang mampu menampilkan informasi yang dapat membantu pengunjung museum.
- 2. RFID menawarkan peningkatan efisien penyediaan informasi real time. RFID bisa digunakan untuk menyimpan dan menerima data secara jarak jauh dengan menggunakan suatu piranti yaitu tag rfid.

## **1.4 Ruang Lingkup Proyek Akhir**

- 1. Aplikasi dibuat dan diperuntukkan pada pihak Museum Geologi.
- 2. Pembuatan aplikasi ini menggunakan 2 perangkat lunak yaitu Arduino IDE dan Visual Studio

# **1.5 Luaran**

Adapun output proyek akhir ini adalah sebagai berikut: Output yang dihasilkan adalah suatu aplikasi multimedia interaktif berupa AR batuan di museum geologi Bandung yang menggunakan sistem RFID.

# **2. TINJAUAN PUSTAKA**

### **2.1 Solusi yang Telah Ada Sebelumnya**

Aplikasi Pengenalan Jenis-Jenis Batuan Menggunakan Teknologi AR (STUDI KASUS MUSEUM GEOLOGI BANDUNG) Adler , Ginting dan Hannibal Abzi. Metode yang digunakan pada judul ini metode eksperimental, yaitu melakukan berbagai perancangan dan percobaan secara langsung berdasarkan hasil kajian teoritis dari berbagai literatur hingga memperoleh hasil yang diinginkan.

# **2.2 Tinjauan Pustaka Penunjang**

### **2.2.1 Arduino Uno R3**

Arduino Uno R3 adalah papan mikrokontroler berdasarkan Atmega328. Arduino jenis ini memiliki 14pin I/O digital (dimana 6 pin dapat digunakan sebagai output PWM), 6 input analog, 16MHz resonatorkeramik, port

koneksi USB tipe B, jacklistrik, header ICSP, dan tombol RESET. Untuk tegangan input Arduino Uno R3 didapat dari berbagai sumber diantaranya komputer melalui kabel USB, adaptor AC-DC atau dengan baterai untuk menjalankan board [5].

#### **2.2.2 RFID RC522**

RFID (Radio Frequency Identification) adalah suatu metode yang mna bisa digunakan untuk menyimpan atau menerima data secara jarak jauh dengan menggunakan suatu piranti piranti yang bernama RFID tag atau transponder. Suatu RFID tag adalah sebuah benda kecil, misalnya berupa stiker adesif, dan dapat ditempelkan pada suatu barang atau produk. RFID tag berisi antena yang memungkinkan mereka untuk menerima dan merespon terhadap suatu query yang dipancarkan oleh suatu RFID transceiver Sebuah sistem RFID terdiri dari tiga komponen yaitu tag RFID, RFID reader dan sistem host computer [4]

#### **2.2.3 Tag RFID**

RFID ini dapat berupa stiker, kertas atau plastik dengan beragam ukuran. Setiap tag terdapat chip yang mampu menyimpan sejumlah informasi tertentu. Sebuah tag yang dipasang tidak menggunakan sumber energi seperti baterai sehingga dapat digunakan dalam waktu yang sangat lama. Antena bisa dipasang secara permanen (walau saat ini tersedia juga yang portable), bentuknya beragam sekarang sesuai dengan keinginan kita. Pada saat tag melewati wilayah area antena, alat ini kemudian mendeteksi wilayah scanning. Selanjutnya setelah terdeteksi maka chip yang ada di tag akan "terjaga" untuk mengirimkan informasi kepada antenna [2, p. 12].

## **2.2.4 Arduino IDE**

IDE Arduino adalah software yang sangat canggih ditulis dengan menggunakan Java. IDE Arduino terdiri dari: Editor program,

sebuah *window* yang memungkinkan pengguna menulis dan mengedit program dalam bahasa *Processing*. *Compiler*, sebuah modul yang mengubah kode program (bahasa *Processing*) menjadi kode biner. Bagaimanapun sebuah microcontroller tidak akan bisa memahami bahasa Processing. Yang bisa dipahami oleh microcontroller adalah kode biner. Itulah sebabnya compiler diperlukan dalam hal ini. *Uploader*, sebuah modul yang memuat kode biner dari Jomputer ke dalam memori di dalam papan Arduino [6].

#### **2.2.5 Microsoft Visual Studio**

Visual Basic adalah Program untuk membuat aplikasi berbasis Microsoft Windows secara cepat dan mudah. Visual Basic menyediakan tool untuk membuat aplikasi yang sederhana sampai aplikasi kompleks atau rumit baik untuk perus- ahaan/instansi dengan sistem yang lebih besar [7].

#### **3. METODOLOGI PELAKSANAAN**

Metode yang digunakan dalam proses pembuatan model mengacu pada pendekatan waterfall [3, p. 4]. Alur kerja dari metode waterfall dapat dilihat pada Gambar 3.1

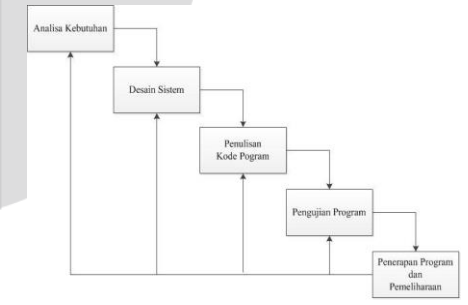

Gambar 3.1 Metode *Waterfall*

### **3.1 Analisa Kebutuhan**

#### **3.1.1 Kebutuhan Perangkat Keras**

Menggunakan Arduino UNO R3 sebagai kontroler, pemilihan ini disebabkan karena mempunyai fitur port USB langsung ke

laptop. RFID RC522 sebagai pendeteksi RFID Tag dengan frekuensi 13,56Mhz. Tag RFID sebagai media untuk menampilkan hasil objek.

#### **3.1.2 Kebutuhan Perangkat Lunak**

Perangkat lunak yang digunakan adalah Notepad++ sebagai teks editor, perangkat ini dipilih karena memudahkan dalam proses penulisan program. Arduino IDE juga diperlukan untuk menulis dan mengunggah kode program ke arduino board.

### **3.2 Desain Sistem**

Menempelkan tag RFID ke *reader*, apabila ID yang ditempelkan cocok dengan data yang tersedia, maka data diteruskan ke Arduino untuk menampilkan objek di unity.

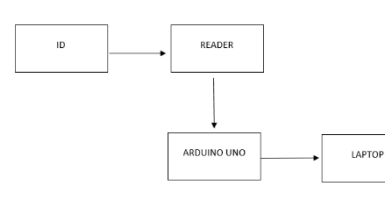

Gambar 3.2 Pemodelan Aplikasi

### **3.2.1 Perancangan Perangkat Keras**

RFID reader digunakan untuk membaca Tag RFID. LED merah di Arduino menandakan kartu telah terditeksi. Lalu serial monitor untuk melihat ID masing-masing kartu.

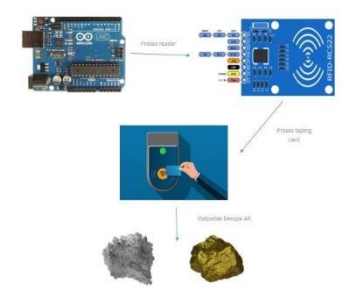

Gambar 3.3 Rancangan Perangkat

#### **3.2.2 Perancangan Perangkat Lunak**

Perancangan perangkat lunak pemograman arduino menggunakan Arduino IDE . Diagram alir untuk pemrograman arduino ditunjukan pada .

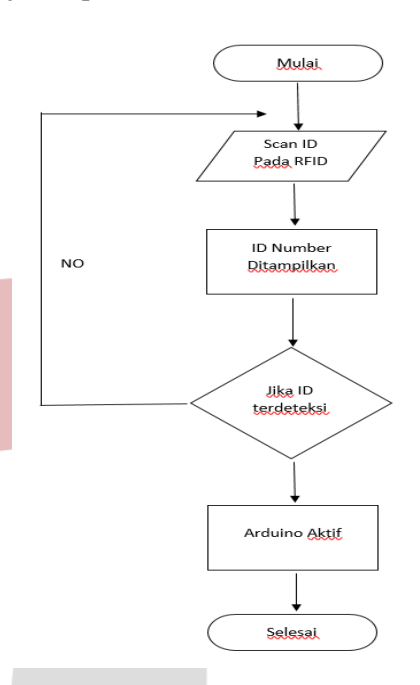

Gambar 3.4 Diagram Alir Pemograman Arduino

### **3.3 Penulisan Kode Program**

### **3.3.1 Arduino IDE**

Arduino IDE digunakan untuk mengunggah dan menulis program ke arduino board. Berikut beberapa penjelasan dalam memprogram arduino. Untuk melakukan komunikasi serial ke komputer dari Arduino menggunakan baudrate 9600. Berfungsi untuk mengatur kecepatan data dalam bits per detik untuk penyampaian data serial.

Serial.begin(9600); // Komunikasi

Gambar 3.5 Kecepatan Data Untuk Komunikasi dengan Komputer

#### **3.3.2 RFID**

RFID adalah sebuah teknologi untuk mengidentifikasi suatu objek dengan menggunakan komponen elektronik melalui frekuensi radio dengan menggunakan piranti Tag RFID. Pada Arduino penggunaan RFID haru memasukkan library terlebih dahulu dan tinggal dipanggil ke dalam program.

### **3.3.3 Microsoft Visual Studio**

Jika program di Arduino ide berhasil tidak ada yang error, kemudian sambungkan Arduino ke unity . Memprogram di visual studio agar tersambung gunakan COM yang sama antara Arduino dan unity.

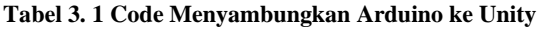

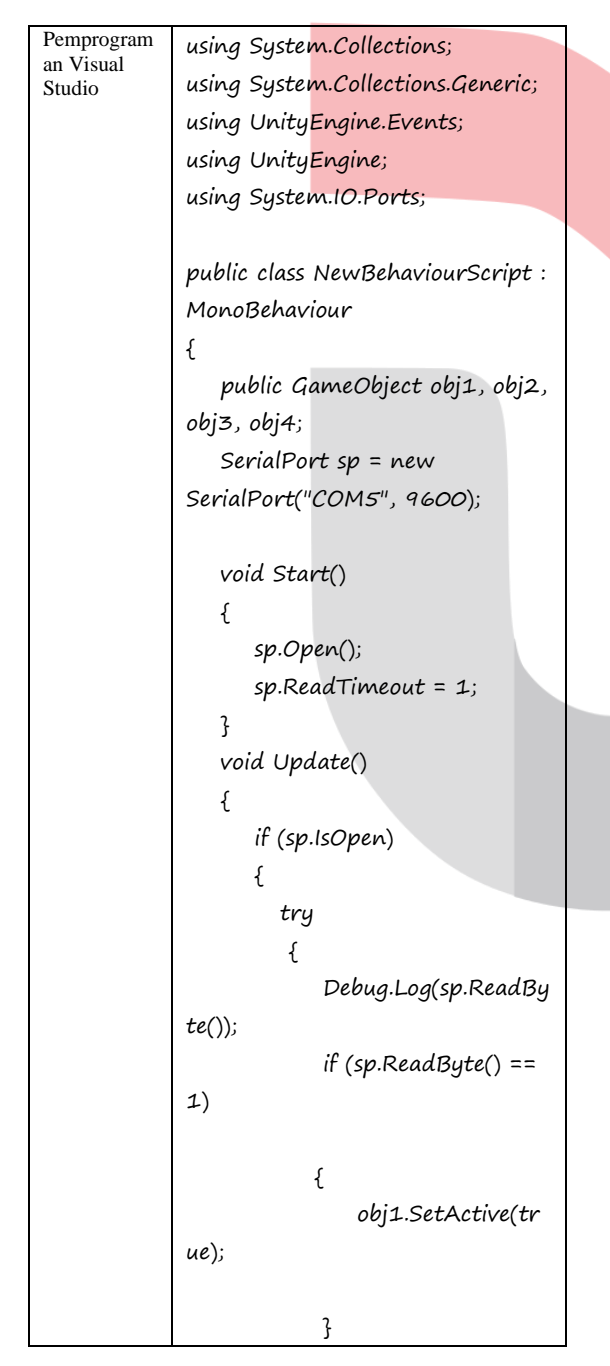

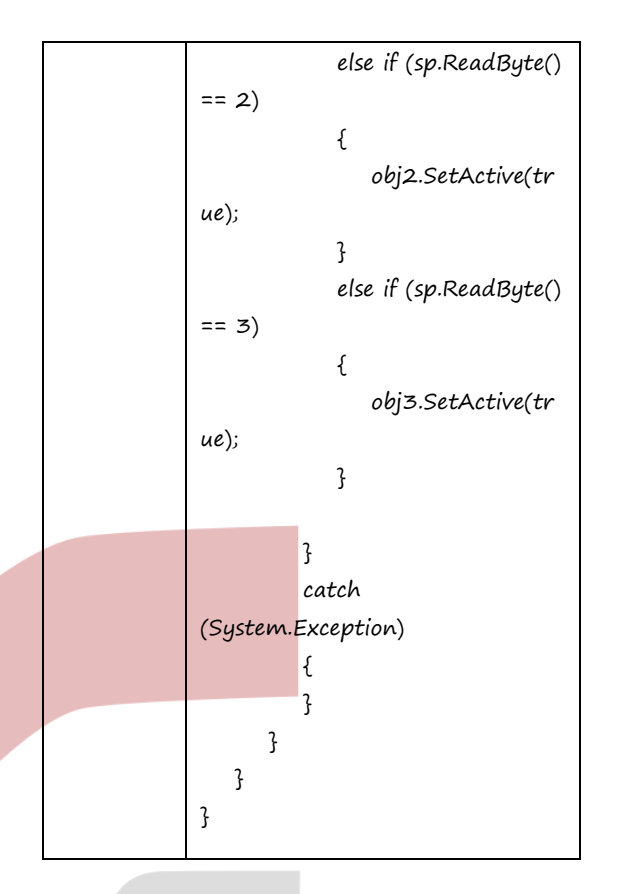

# **3.4 Pengujian Program dan Testing**

# **3.4.1 Pembuatan Merangkai Arduino**

Tahapan dalam merangkai arduino dengan menggunakan komponen RFID*,* Arduino dan kabel *jumper*.

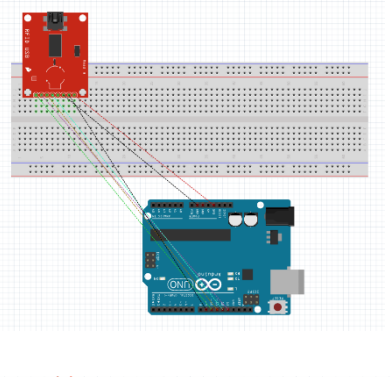

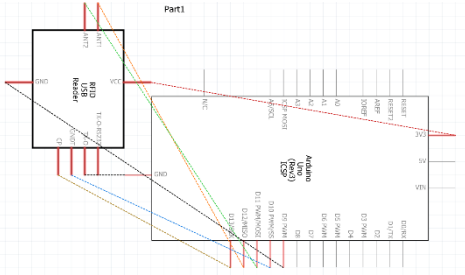

# Gambar **Error! No text of specified style in document.**6 Rangkaian Arduino

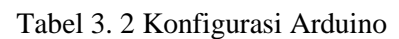

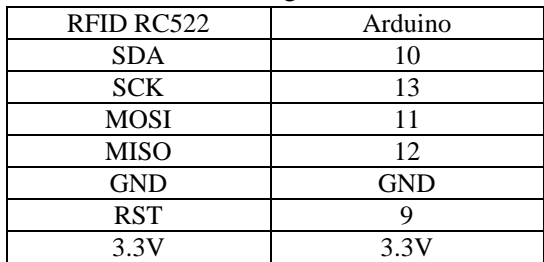

### **3.4.2 Menyambungkan Arduino ke Laptop**

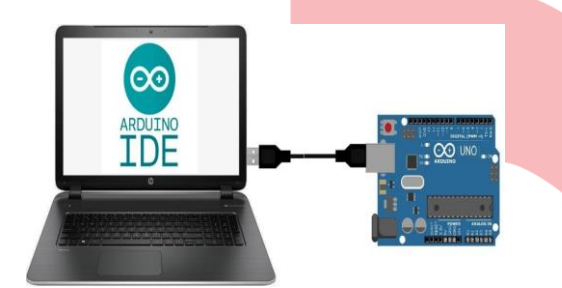

Gambar 3.7 Menyambungkan Arduino ke Laptop

# **3.4.3 Pemprograman Arduino IDE**

#### Tabel 3. 3 Code Arduino IDE

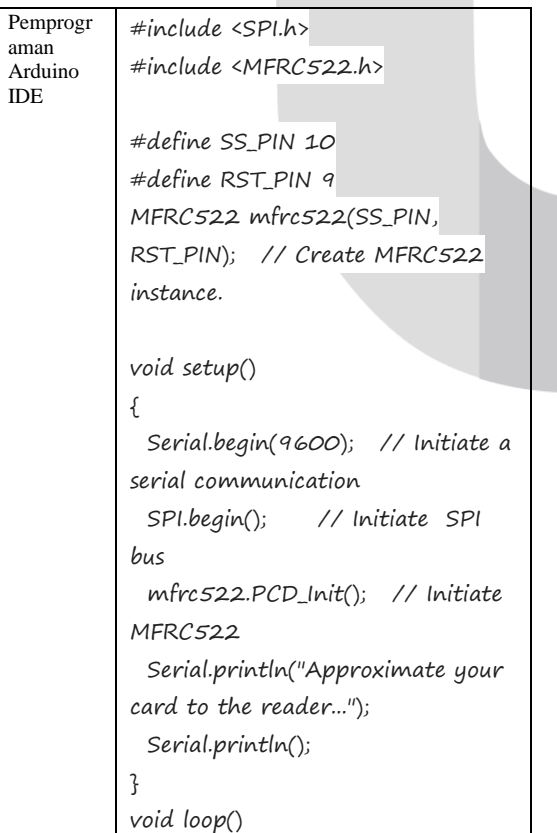

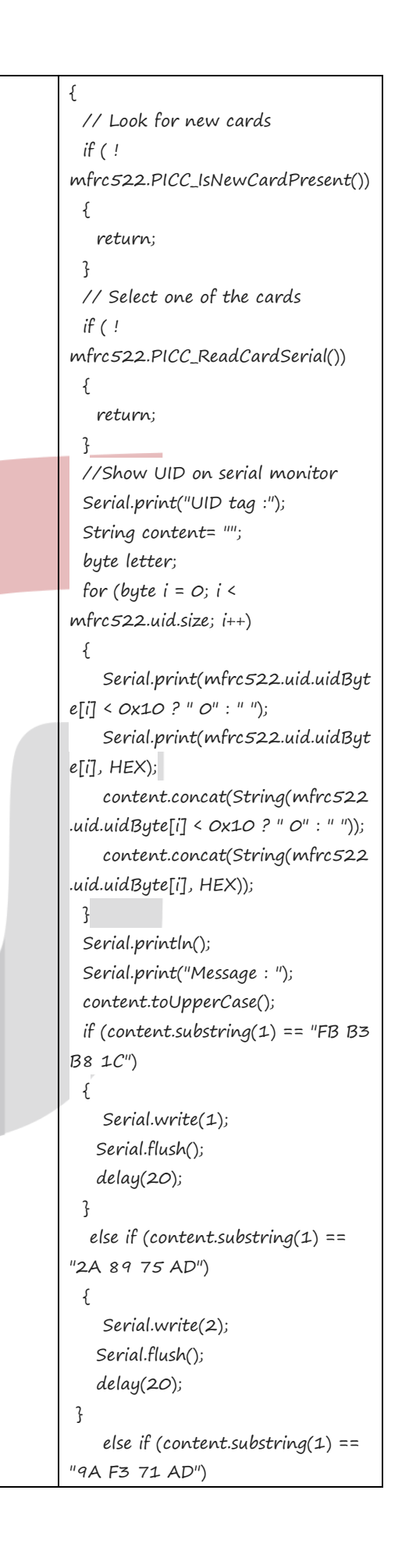

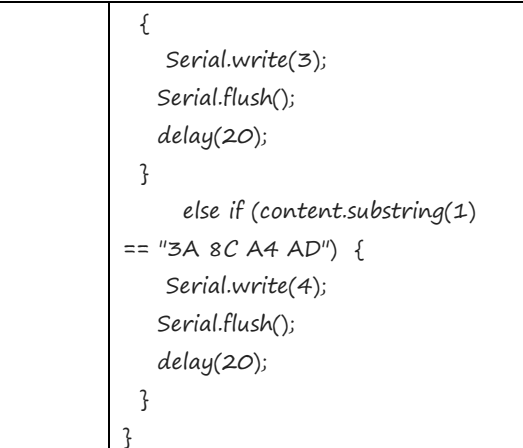

# **3.4.4 Tahap Menyambungkan Arduino ke Unity**

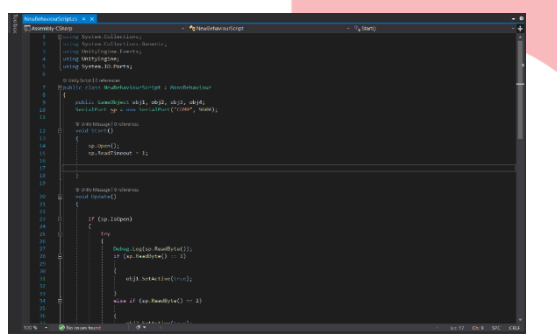

Gambar **Error! No text of specified style in document.**8 Pengaturan untuk penyambungkan Arduino ke unity

# **3.4.5 Pemrograman Pada Perangkat Lunak Unity**

| O Protect Settings       |                                      |                           | $= \Box$ $\times$    |
|--------------------------|--------------------------------------|---------------------------|----------------------|
|                          |                                      | $\sqrt{a}$                |                      |
| Audio                    | Player and property and property     |                           | $\Box$ $\neq$ 0.     |
| Editor                   |                                      | High Quality              |                      |
| Graphics                 | Lightmap Encocing                    |                           | ٠                    |
| Input                    | Lichtmap Streaming Enabled           | $\overline{\mathbf{v}}$   |                      |
| Physics                  | Streaming Priority                   | lo:                       |                      |
| Physics 2D               | Enable Frame Timing Stats            |                           |                      |
| Player<br>Preset Manager | Vulkan Settings                      |                           |                      |
| Quality                  |                                      |                           |                      |
| Script Execution Order   | SRGB Write Model®                    | ⊟                         |                      |
| Tags and Layers          | Mac App Store Options                |                           |                      |
| TextMesh Pro             | <b>Rundle Identifier</b>             | com, Company, ProductName |                      |
| Time                     |                                      | 'n                        |                      |
| VEX                      | Build                                |                           |                      |
|                          | Category                             | public app-category.games |                      |
|                          | Mac App Store Validation             |                           |                      |
|                          | Configuration                        |                           |                      |
|                          | Scripting Runtime Version*           | <b>ACT 4.x Equivalent</b> | ă.                   |
|                          | <b>Scripting Backend</b>             | Matio                     | $\bullet$            |
|                          | Api Compatibility Level <sup>*</sup> | AETAX                     | $\ddot{\phantom{a}}$ |
|                          | C++ Complier Configuration           | Release                   |                      |
|                          | Use incremental GC (Experimental)    | o                         |                      |
|                          | Disable HW Statistics*               | ⊟                         |                      |
|                          | Scripting Define Symbols             |                           |                      |
|                          |                                      |                           |                      |
|                          | Allow Tunsafe" Code                  |                           |                      |
|                          | Active Input Handing*                | <b>Input Manager</b>      | ٠                    |
|                          |                                      |                           |                      |
|                          | Optimization                         |                           |                      |
|                          | Prebake Collision Meshes*            |                           |                      |
|                          | Keep Loaded Shaders Alive*           |                           |                      |
|                          | Preloaded Assets*                    |                           |                      |
|                          | Managed Stripping Level              | Disabled                  | $\ddot{\phantom{a}}$ |

Gambar 3.9 Pemprograman di Visual Studio

3.4.6 Memasukkan script ke dalam object yang sudah ada

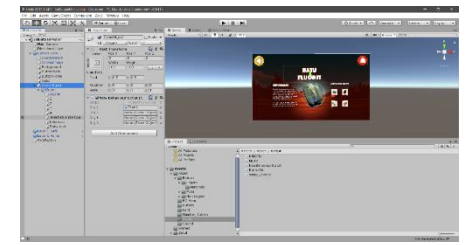

Gambar 3.10 Memasukkan script kedalam Game Object

### **3.4.7 Testing**

Tahapan ini akan di lakukan pengujian pada aplikasi geostone melalui pc/laptop pengembang dengan metode Blackbox Testing. Berikut tabel deskripsi perangkat keras dan perangkat lunak pengembang.

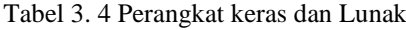

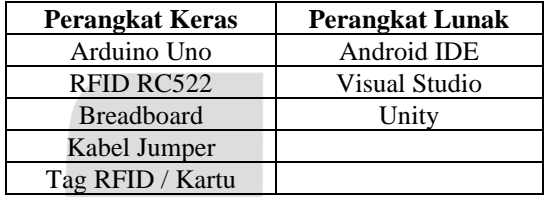

#### **3.5 Penerapan Program dan Pemeliharaan**

Pada tahap ini penulis memberikan aplikasi kepada pihak Museum Geologi beserta dengan file program, tag rfid dan arduino.Penulis tidak melakukan perbaikan pada setiap kendala yang dialami setelah aplikasi diserahkan.

#### **4.1 Pengujian**

#### **4.1.1 Black Box Testing**

Pengujian menggunakan black box testing, dimana metode ini menguji aplikasi secara fungsionalitas. Pengujian ini dilakukan bertujuan untuk menguji apakah aplikasi berjalan dengan baik tanpa adanya kesalahan.

Tabel 4. 1 Data Testing

| Data Masukkan                                               | Diharapkan                            | Pengamatan                             | Kesimpulan    |
|-------------------------------------------------------------|---------------------------------------|----------------------------------------|---------------|
| Merangkai Arduino                                           | Arduino bisa<br>dioperasikan          | Arduino<br>berfungsi                   | Berhasil      |
| Melakukan pemrograman<br>di Arduino IDE                     | Tidak terjadi<br>eror                 | Pemrograman<br>berfungsi               | Berhasil      |
| Scan Kartu Pada RFID                                        | Tidak teriadi<br>eror                 | Pemrograman<br>berfungsi               | Berhasil      |
| Menghubungkan Arduino ke Unity                              | Arduino<br>tersambung<br>dengan Unity | Arduino<br>unity<br>berfungsi          | dan Berhasil  |
| Melakukan pemrograman di Unity                              | Tidak terjadi<br>eror                 | Pemrograman<br>berfungsi               | Berhasil      |
| Input script pemrograman<br>ke dalam objek unity            | Tidak terjadi<br>eror                 | Input<br>berfungsi                     | data Berhasil |
| Scan Kartu ke RFID untuk menampilkan<br><b>Objek Batuan</b> | Objek<br>membesar                     | Object<br>berfungsi<br>dan<br>membesar | Berhasil      |

## **4.1.2 Beta**

Tahapan selanjutnya setelah aplikasi berhasil dibuat dan diujicobakan oleh pengembang, Langkah selanjutnya diujikan kepada pihak luar Museum Geologi. Dengan melakukan pengujian ke pihak luar dapat di harapkan di terima dan digunakan dengan baik.

#### **4.1.3 Pengujian User**

Pengujian Aplikasi dilakukan oleh pihak Museum Geologi. Aplikasi diuji oleh penguji museum dengan memperlihatkan video demo aplikasi Geostone.

Hasil Kusioner akan dilakukan perhitungan dari 10 pertanyaan dengan skala 1 sampai 5 (skala likert), sehingga penulis dapat menarik kesimpulan dari kusioner yang dilakukan. Dengan skala likert akan didapat persentase hasil dari masing-masing jawaban kusioner, adapun rumus skala likert adalah sebagai berikut: Contoh beberapa pertanyaan yang diajukan.

1. Apakah frekuensi Tag Rfid berguna dengan baik saat digunakan ?

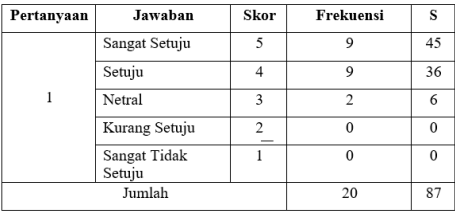

 $Y = \frac{87}{100}x 100 = 87\%$ 

Dari persentase nilai diatas, maka dapat

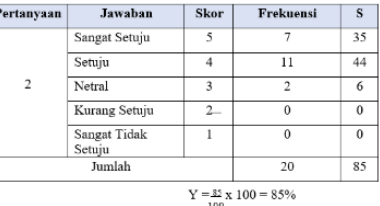

disimpulkan bahwa Tag RFID berguna dengan baik saat digunakan oleh pengguna.

2. Apakah Tag RFID sebagai media informasi di museum geologi membuat pengguna lebih interaktif ?

Dari persentase nilai diatas, maka dapat disimpulkan bahwa Tag RFID berguna dengan sangat baik saat digunakan oleh pengguna .

3. Apakah cara menggunakan Tag RFID mudah dipahami ?

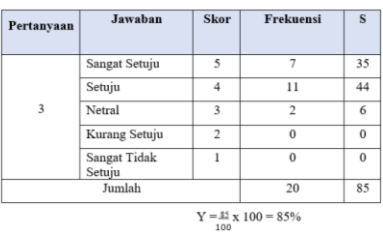

Dari persentase nilai diatas, maka dapat disimpulkan bahwa Pengguna dapat menggunakan Tag RFID dengan sangat baik .

4. Apakah aplikasi multimedia interaktif menggunakan sistem RFID menjadi lebih efektif?

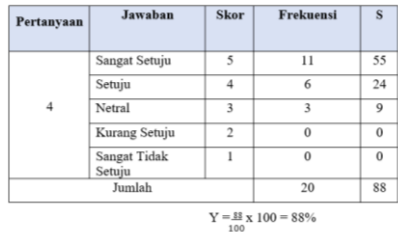

Dari persentase nilai diatas, maka dapat disimpulkan aplikasi multimedia interaktif sistem RFID menjadi lebih sangat efektif .

5. Apakah interaksi menggunakan system RFID menarik saat digunakan?

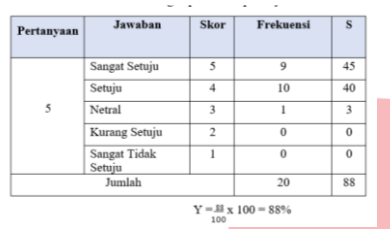

Dari persentase nilai diatas, maka dapat disimpulkan sistem RFID sangat menarik bagi pengguna.

## **4.2 Implementasi**

## **4.2.1 Implementasi Rangkaian Arduino**

Merangkai Arduino dan RFID untuk disambungkan ke Laptop.

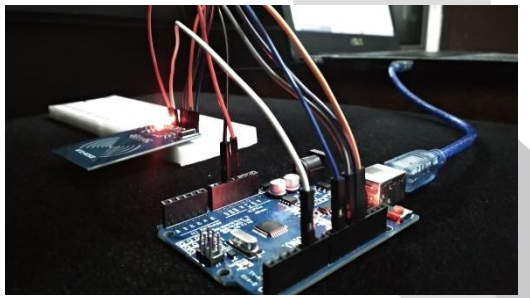

Gambar 4.1 Rangkaian Arduino Uno

# **4.2.2 Memprogram di Arduino IDE**

Setelah merangkai Arduino lalu memprogram rfid.

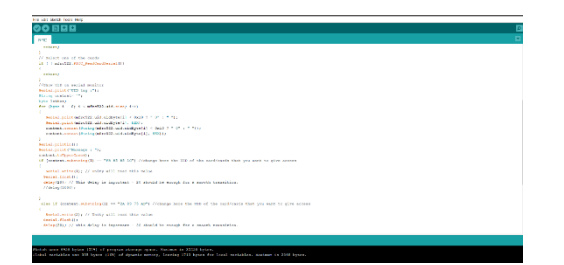

#### **4.2.3 Implementasi Scan Kartu ke RFID**

Gambar 4.2 Program di Arduino IDE

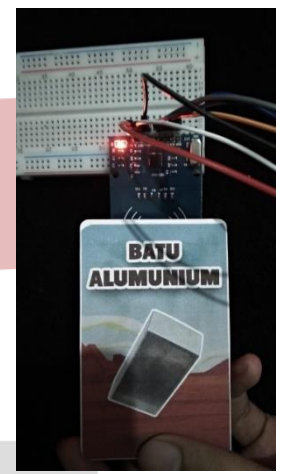

Gambar 4.3 Tap kartu ke RFID

# **4.2.4 Scan ID Kartu**

Jika tidak ada eror pada program lalu *verify* , *upload* dan scan kartu klik serial monitor unntuk memuncul kan ID masing-masing kartu.

| test_rfid   Arduino 1.8.13                                             |                                                                                |
|------------------------------------------------------------------------|--------------------------------------------------------------------------------|
| ile Edit Sketch Tools Help                                             |                                                                                |
|                                                                        |                                                                                |
|                                                                        |                                                                                |
| test_md                                                                | C COMS                                                                         |
|                                                                        |                                                                                |
| #include <spt.h></spt.h>                                               |                                                                                |
| #include <mfrc522.9< td=""><td>UID tag : FB B3 B8 1C</td></mfrc522.9<> | UID tag : FB B3 B8 1C                                                          |
|                                                                        | Mennaud : COID tag : FB B3 B8 IC                                               |
| #define SS PIN 10                                                      | Message : COID tag : FB 83 B8 IC                                               |
| #define RSI PIN 9                                                      | Message : DDID tag : FB B3 B8 IC                                               |
| MFRC522 mfrc522(SS)                                                    | Message : DUID tag : PB B3 B8 IC                                               |
|                                                                        | Message : COID tag : FB 83 B9 IC                                               |
| void setup ()                                                          | Message : COID tag : 2A 59 75 AD                                               |
|                                                                        | Serial.begin(9600 Message : CUID tag : 2A 69 75 AD                             |
|                                                                        | Message : IXID tag : 2A 69 75 AD                                               |
| SPL.begin();<br>afre522.7CD Init]                                      | Message : DUID tag : 25 89 75 AD                                               |
|                                                                        | Serial.println("N <sup>Hessage</sup> : OUID tag : 9A F3 71 AD                  |
| Serial.printin();                                                      | Message : COID tag : 9A F3 71 AD                                               |
|                                                                        | Mossage : CUID tag : 93 F3 71 AO                                               |
|                                                                        | Message : COID tag : 9A F3 71 AD                                               |
| UO1d 1000 U                                                            | Message : DUID tag : NA F3 71 AD                                               |
|                                                                        | Nezasge 1 D                                                                    |
|                                                                        | J/ Look for new d D Autoscrol   Show treetong                                  |
| $11$ ( $1$ nfect22. From                                               | contractors \$7.7                                                              |
|                                                                        |                                                                                |
| euturns                                                                |                                                                                |
| ٠<br>(Finalect one of the cards                                        |                                                                                |
|                                                                        | If ( Lefte522,0100 Maximum world));                                            |
| v                                                                      |                                                                                |
| <b>TAULINE</b>                                                         |                                                                                |
| x<br>//Show.OAD enternal monitor                                       |                                                                                |
|                                                                        |                                                                                |
|                                                                        | Shetch uses 4956 bytes (214) of program storage space, Maximum is 33356 bytes. |

Gambar 4.1 Serial Monitor menampilkan id kartu

#### **4.2.5 Hasil Tampilan Tag Kartu**

Setelah semua berhasil lalu masuk ke unity dan tap ulang kartu untuk menampilkan batuan.

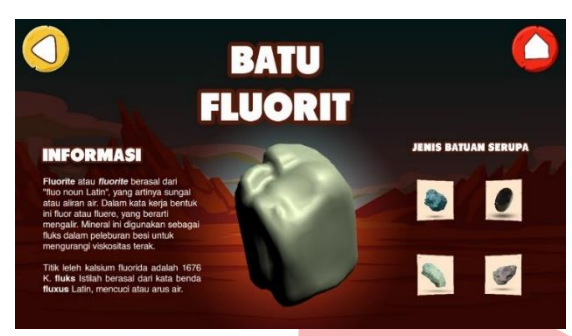

Gambar 4.5 Tampilan Batuan ke-1

# **5.1 KESIMPULAN**

Tujuan dari pembuatan aplikasi multimedia interaktif berbasis rfid adalah membantu pengunjung museum geologi mendapatkan *experience* yang menarik. Penerapan teknologi pada mikrokontroler Arduino Uno adalah sebagai proses dari sensor RFID yang berfungsi sebagai transfer untuk menerima yang tidak secara bersentuhan dengan menggunakan frekuensi gelombang radio, pada RFID jarak nya mencapai 3cm-5cm. Berdasarkan dari penelitian ini, dapat disimpulkan sebagai berikut;

1. Telah dihasilkan aplikasi multimedia interaktif berbasis rfid untuk museum geologi.

2. Arduino Uno R3 dapat dengan tepat melakukan proses perubahan data *analog*  menjadi *digital* dan melakukan perintah pengiriman dengan sangat baik,

### **5.2 SARAN**

Adapun saran yang diberikan untuk pengembang selanjutnya sebagi berikut :

1.Diharapkan aplikasi ini tidak terlalu simple dan untuk kedepannya dikembangkan lebih baik lagi.

2.Diharapkan aplikasi ini bisa ditambah beberapa batuan yang tersedia di museum geologi..

3.Diharapkan untuk Tag rfid dibuat lebih menarik.

#### **REFERENSI**

- [1] F. Hannibal Abzi, *Aplikasi Pengenalan Jenis-Jenis Batuan Menggunakan Teknologi Augmented Reality (Studi Kasus: Museum Geologi Bandung),* p. 1, 2017.
- [2] A. Rufai, *Perancangan Sistem Absensi Mahasiswa Terintegrasi dengan Sistem Akademik Menggunakan Teknologi RFID,* pp. 11-12, 2018.
- [3] W. A. Prasetyo, *Pengelolaan Sistem Parkir dengan RFID Berbasis Arduino Uno,* p. 2, 2017.
- [4] V. Habsyah, Y. Christyono and . I. Santoso, *Aplikasi Sistem Parkir dengan Automatisasi Pembiayaan Berbasis RFID,* p. 1.
- [5] G. W. Wahingati and A. Subari, "ALAT PENGUKUR DETAK JANTUNG MENGGUNAKAN PULSESENSOR BERBASIS ARDUINO UNO R3 YANG DIINTEGRASIKAN DENGAN BLUETOOTH," p. 66, 2013.
- [6] F. Djuandi, *Pengenalan Arduino,* p. 12, 2011.
- [7] R. Adiyanti, P. T. Sulaksana, Y. Syahidin and M. Hidayati, *Perancangan Sistem Informasi Indeks Penyakit Rawat Inap Menggunakan Microsoft Visual Studio,* p. 11, 2021.